# **Configuremos tu conexión a internet.**

# **Guía de inicio rápido para usar tu propio router**

#### Necesitarás lo siguiente para conectarte:

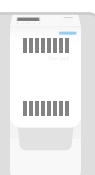

#### Fiber Jack o puerto Ethernet

Un técnico de Google Fiber ya instaló el Fiber Jack. Si vives en un departamento y no lo encuentras, busca una placa de pared para Ethernet.

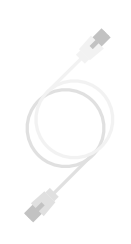

#### Cable Ethernet

Necesitas un cable Ethernet para realizar la configuración.

#### Adaptador de alimentación del Fiber Jack

Suministra energía al Fiber Jack. Se incluye en esta caja.

#### Tu router

Asegúrate de que cumpla con estas especificaciones:

- Wi‑Fi 5 (802.11ac) o Wi‑Fi 6 (802.11ax)
- Puerto Ethernet 1000Base‑T o más rápido para la conexión a internet
- Puerto Ethernet 1000Base‑T o más rápido para la red local
- WPA2 seguridad

#### 1. Encuentra el Fiber Jack

Suele ubicarse en una pared de la sala de estar. De lo contrario, puede estar en algún lugar apartado, como un armario, detrás de un sofá o en la cochera.

Conecta el adaptador de alimentación del Fiber Jack a un tomacorriente. Cuando lo hagas parpadeará una luz roja en el Fiber Jack hasta que esté listo. Si la luz no se vuelve azul luego de 15 minutos, llámanos al (866) 777-7550.

**Si no encuentras el Fiber Jack**, busca una placa de pared para Ethernet y anota su ubicación. Suele estar en una pared cercana al televisor.

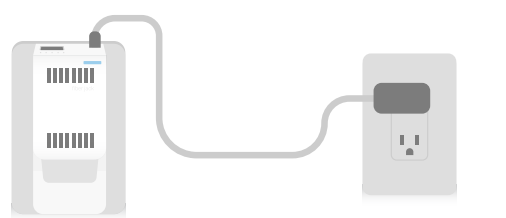

#### 2. Conecta el router

Conecta el adaptador de alimentación del router a un tomacorriente. Luego conecta un extremo del cable Ethernet al Fiber Jack y el otro al puerto WAN del router. El router indicará que está encendido y que recibe datos del Fiber Jack.

**Si no encuentras el Fiber Jack**, conecta un cable Ethernet desde el router hasta el puerto Ethernet superior de la placa de pared.

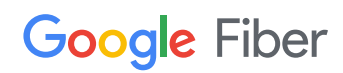

# 3. Configura el router

Sigue las instrucciones del fabricante para realizar la configuración. Será un gusto ayudarte a solucionar los problemas de conexión. Sin embargo, como el router es tuyo, no podemos ayudarte a configurarlo.

# 4. Disfruta de tu conexión a internet

Ya está todo listo para que conectes tus dispositivos y disfrutes de datos ilimitados con tu nuevo servicio de internet.

# 5. Descarga la app de Google Fiber

La app de Google Fiber te permite administrar tu cuenta en un solo lugar. En ella puedes revisar y pagar tus facturas, realizar pruebas de velocidad, consultar los detalles del plan y encontrar respuestas mediante nuestro Centro de ayuda.

Descárgala gratis en Google Play Store o App Store.

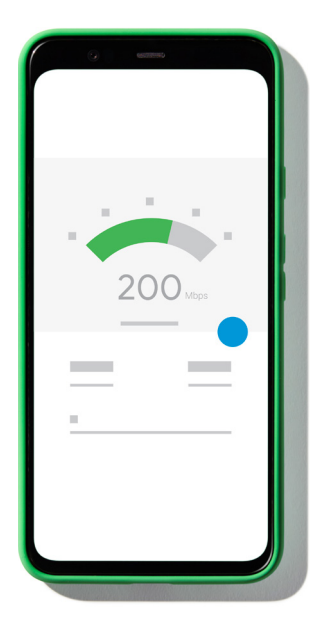

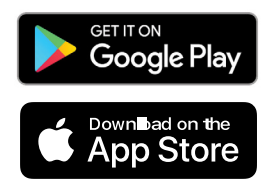

Android, Google Play y el logotipo de Google Play son marcas de Google LLC.

Apple y el logotipo de Apple son marcas de Apple Inc. registradas en EE.UU. y en otros países. App Store es una marca comercial del servicio de Apple Inc.

# ¿Tienes alguna pregunta?

Puedes comunicarte directamente con nosotros por teléfono o contactarnos por chat en la página de asistencia de Google Fiber las 24 horas, todos los días de la semana. También tenemos una amplia sección de preguntas frecuentes en la que encontrarás respuestas rápidas a las dudas más comunes.

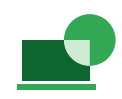

Encuentra respuestas en línea support.google.com/fiber

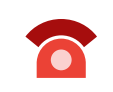

Llámanos (866) 777-7550

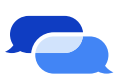

Chatea con nosotros fiber.google.com/support

Si alguna vez decides usar el router de Google Fiber, no hay problema. Solo avísanos y te ayudaremos a instalarlo.

Para obtener información de seguridad y detalles de otro tipo sobre tus dispositivos, visita google.com/fiber/devices

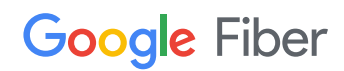